# **Table of Contents**

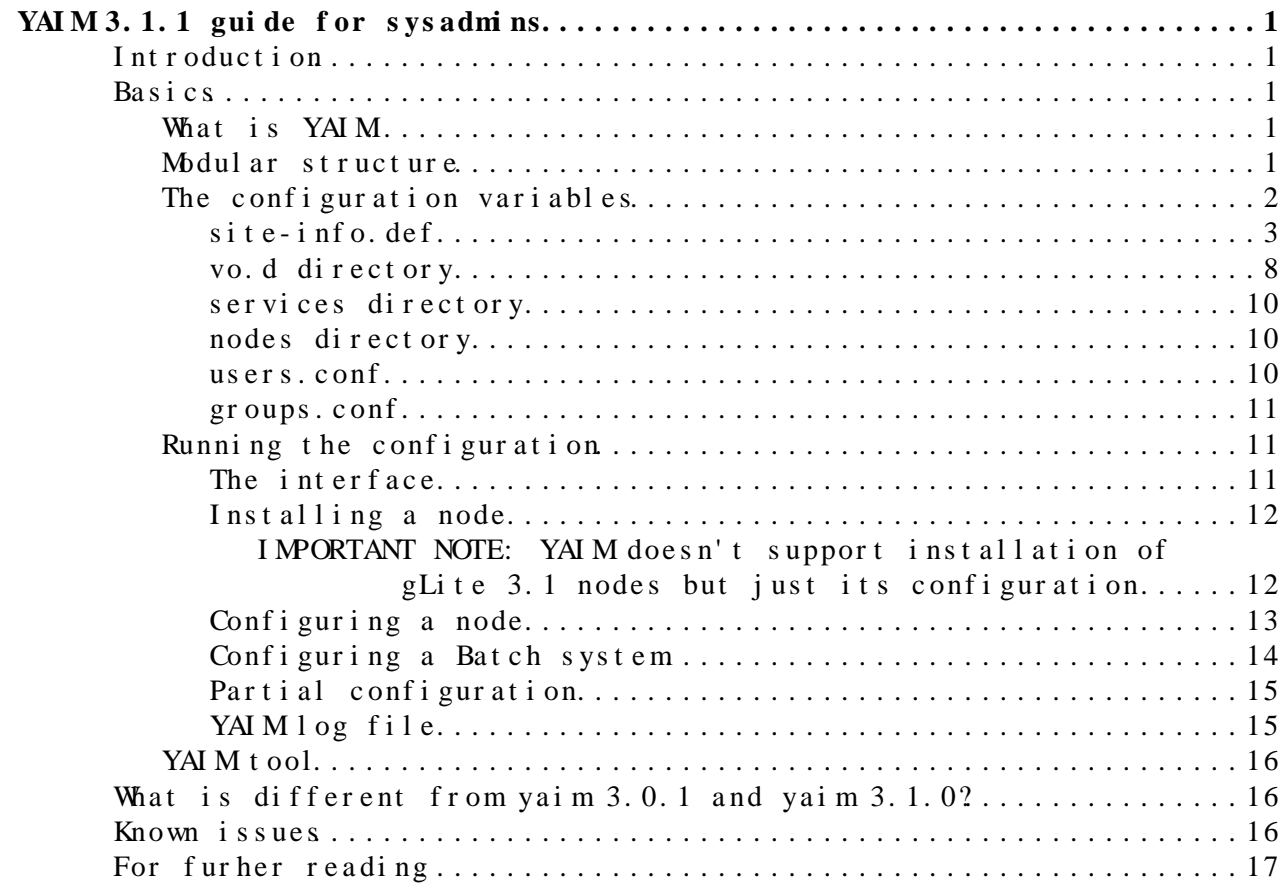

## <span id="page-1-0"></span>**YAIM 3.1.1 guide for sysadmins**

**NOTE: This guide is not up to date. Better use the [YAIM 4 guide](https://twiki.cern.ch/twiki/bin/view/LCG/YaimGuide400) with the latest information**

## <span id="page-1-1"></span>**Introduction**

This document provides a description of YAIM version 3.1.1. This YAIM release is a merge of YAIM 3.0.1-22 and YAIM 3.1.0. It allows to configure all gLite 3.0 and gLite 3.1 services. It contains a modular structure consisting of a main yaim core module, yaim clients and yaim services. Not all the gLite services have a yaim module in this relase. This will change in future releases. Please check the *Known Issues* section for more details.

For the general installation process check:

- [gLite 3.1 Generic Installation & Configuration](https://twiki.cern.ch/twiki/bin/view/LCG/GenericInstallGuide310) guide
- [gLite 3.0 Generic Installation & Configuration](https://twiki.cern.ch/twiki/bin/view/LCG/GenericInstallGuide301) guide

## <span id="page-1-2"></span>**Basics**

#### <span id="page-1-3"></span>**What is YAIM**

The aim of YAIM (Yet Another Installation Manager) is to implement a configuration method for the LCG and gLite software. YAIM is a set of bash scripts and functions. YAIM is distributed in rpm form and it usually resides in /opt/glite/yaim.

In order to configure a site, one or more configuration files are edited and the YAIM script is then executed. Since YAIM is mainly bash, all the configuration files have to follow the bash syntax. For example, no space between the equal sign and the key-value variables are allowed.

#### **WRONG :**

SITE\_NAME = NorthPole

#### **CORRECT:**

SITE\_NAME=NorthPole

A good syntax test for the site-info.def is to source it:

source ./site-info.def

and looks for errors. The configuration procedure is described in the following sections.

#### <span id="page-1-4"></span>**Modular structure**

YAIM is distributed in several rpms. The glite-yaim-core contains common functions and definitions, while the other packages like glite-yaim-clients

YAI M 3.1.1 guide for sysadmins 1

implement the functionality to configure specific node types. The appropriate yaim package will be installed with the service metapackage. The available yaim modules are:

- glite-yaim-core (it contains the remaining components that do not appear in the list)
- glite-yaim-clients (UI, WN and VOBOX)
- glite-yaim-wms (new WMS)
- glite-yaim-lb (new LB)
- glite-yaim-fts
- glite-yaim-dpm
- glite-yaim-lfc
- glite-yaim-dcache
- glite-yaim-myproxy

## <span id="page-2-0"></span>**The configuration variables**

Configuration files should be stored in a directory structure. All the involved files should be under the same folder, in a safer place which is not world readable. This folder should contain:

• *site-info.def*: It contains a list of configuration variables in the format of key-value pairs. It's a mandatory file and it's a parameter passed to the yaim command.

Optionally, the configuration folder can contain:

- *services*: it contains a file per node type with the format *glite-node-type*. The file contains a list of configuration variables specific to that node type. In the future, each yaim module distributes an example file in /opt/glite/yaim/examples/siteinfo/services/glite-node-type. It's not a mandatory folder.
- *vo. d*: it contains a file per VO with the format *vo\_name*. It's not a mandatory folder.
- *nodes*: it contains a file per host with the format *hostname.domain\_name*. The file contains host specific variables that are different from one host to another in a certain site. It's not a mandatory folder.

The optional folders are created to allow system administrators to organise their configurations in a more structured way. However, it's still possible to use only the site-info.def file and place all the necessary variables for one site there. In case the optional folders are used, this is the sourcing flow (where *siteinfo* refers to the path to the configuration folder):

- siteinfo/site-info.def
- siteinfo/services/\*
- siteinfo/nodes/\*
- siteinfo/vo.d/ $*$

YAIM distributes an example of *site-info.def* and *services/* under /opt/glite/yaim/examples/. In case the system administrator is interested in

#### Yai mGui de311  $\lt$  LCG  $\lt$  TW ki

using these files, it should move them to a safer location.

YAIM also distributes an example of users conf and groups conf files under /opt/glite/yaim/examples/. These files can be placed at any location since their path is specified in the variables USERS CONF and GROUPS CONF in site-info.def.

#### <span id="page-3-0"></span>**site-info.def**

IMPORTANT: YAIM 3.1.1 is backwards compatible with previous YAIM releases because it can use the same site-info.def file

This is the main configuration file of YAIM. It is installed by the glite-yaim-core rpm and it's located under /opt/glite/yaim/examples/siteinfo/site-info.def. In future YAIM releases, each yaim module will distribute a file containing the variables relevant to the associated node type. This file will be under /opt/glite/yaim/examples/siteinfo/services/glite-node-type. In that case,

site-info.def can be kept to a minimum containing only the common variables to all node types. In the current YAIM version, the example site-info.def file in /opt/glite/yaim/examples/siteinfo/site-info.def contains a full list of all the variables used to configure any service.

site-info.def contains different configuration variables to be defined. Some of them are compulsory and no default value is assigned to them by the functions. Some of them can be left undefined and the functions will use the default values. In the following table all the variables used by this version of YAIM are listed:  $(c = computi)$  compulsory (if you going to configure that type of node),  $o =$  optional)

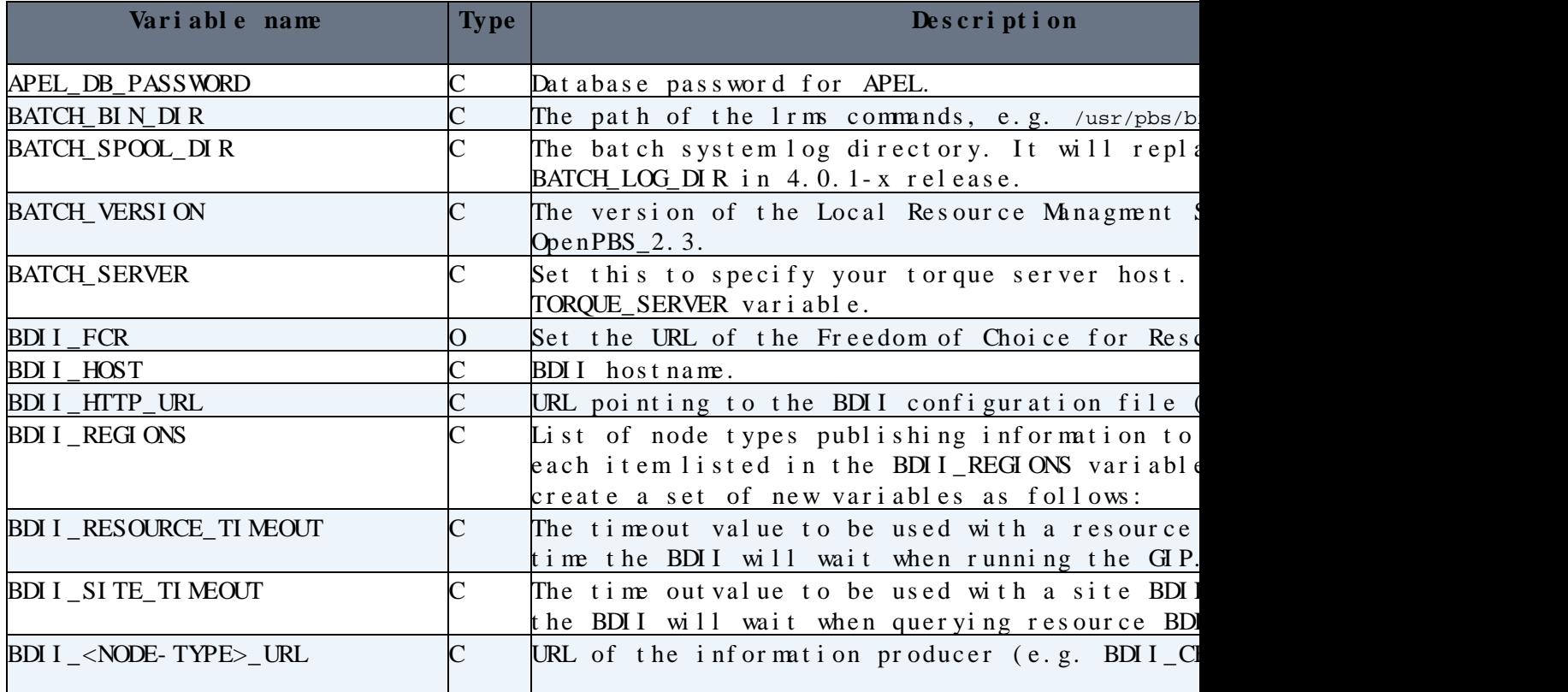

(Click on the column name to sort on a column basis)

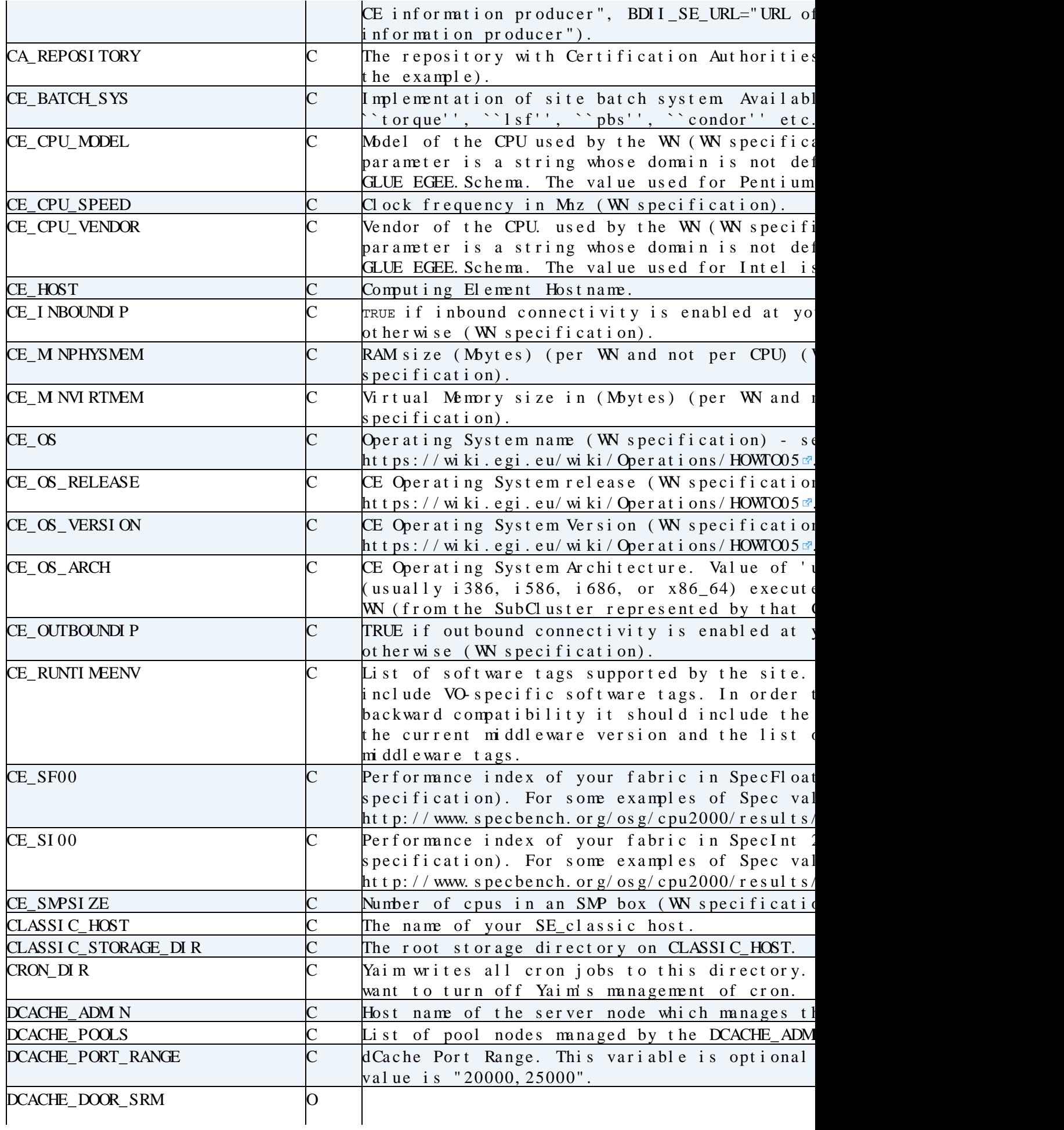

### Yai mGui de311 < LCG < TW ki

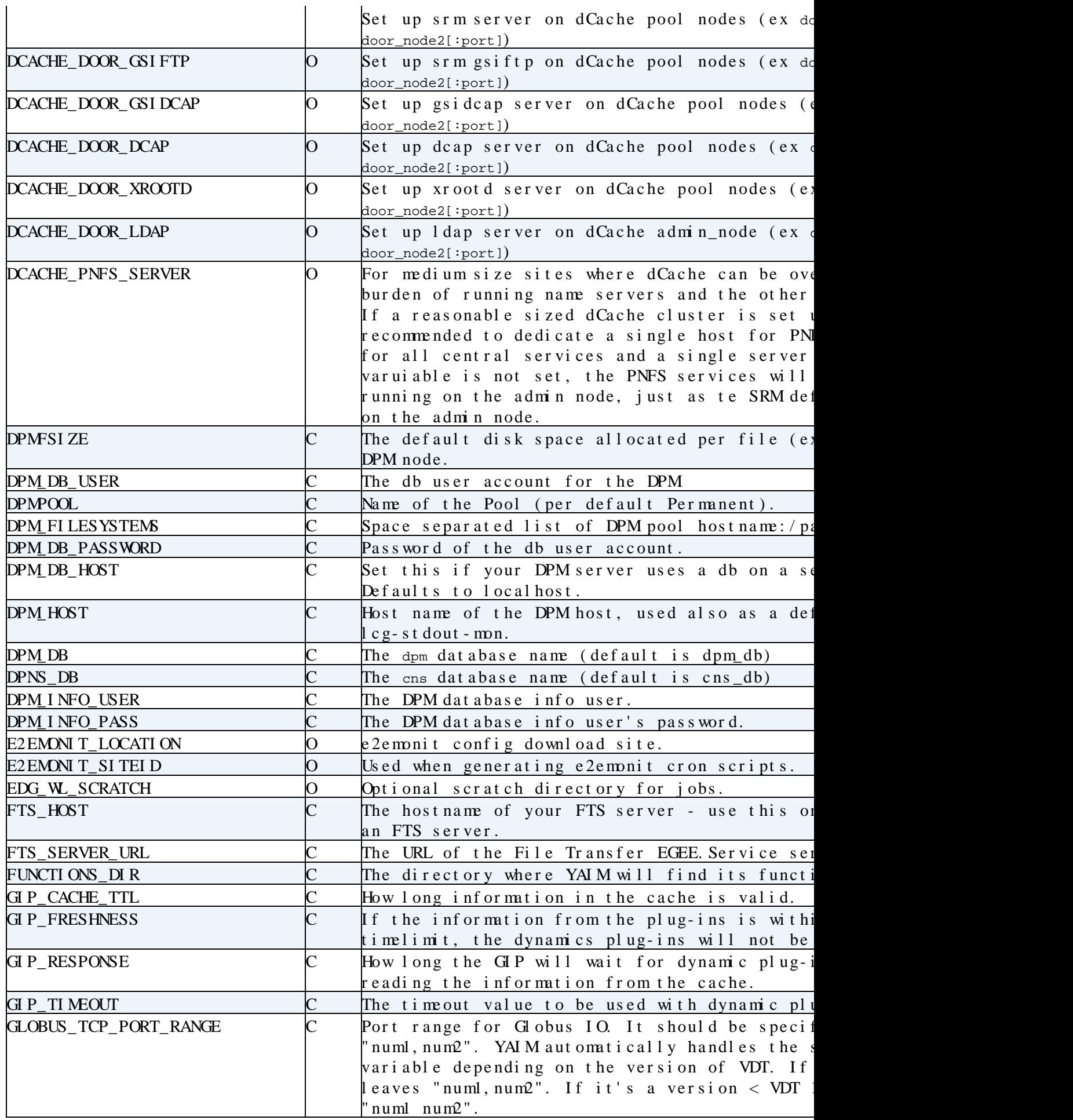

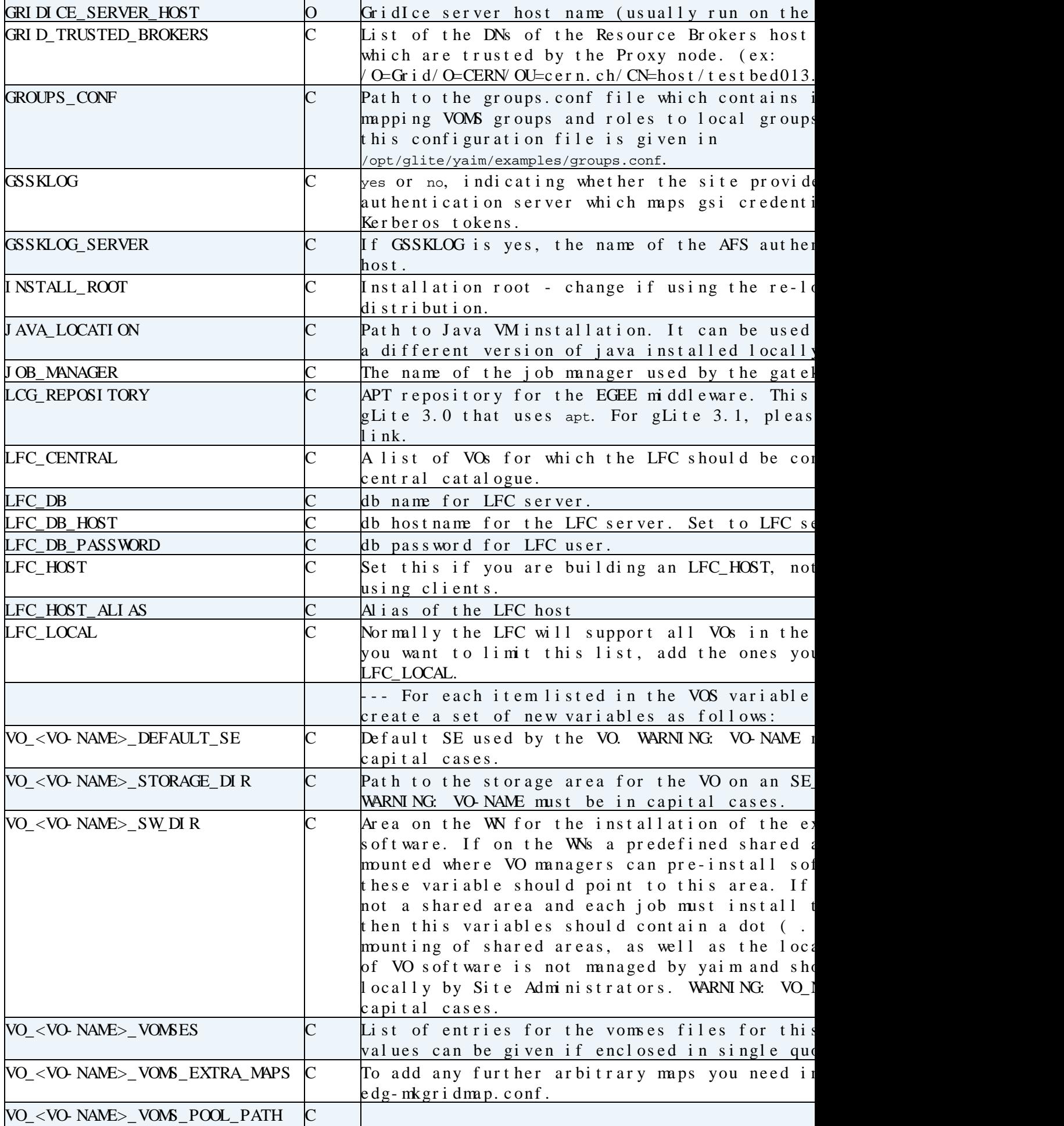

 $\sim$ 

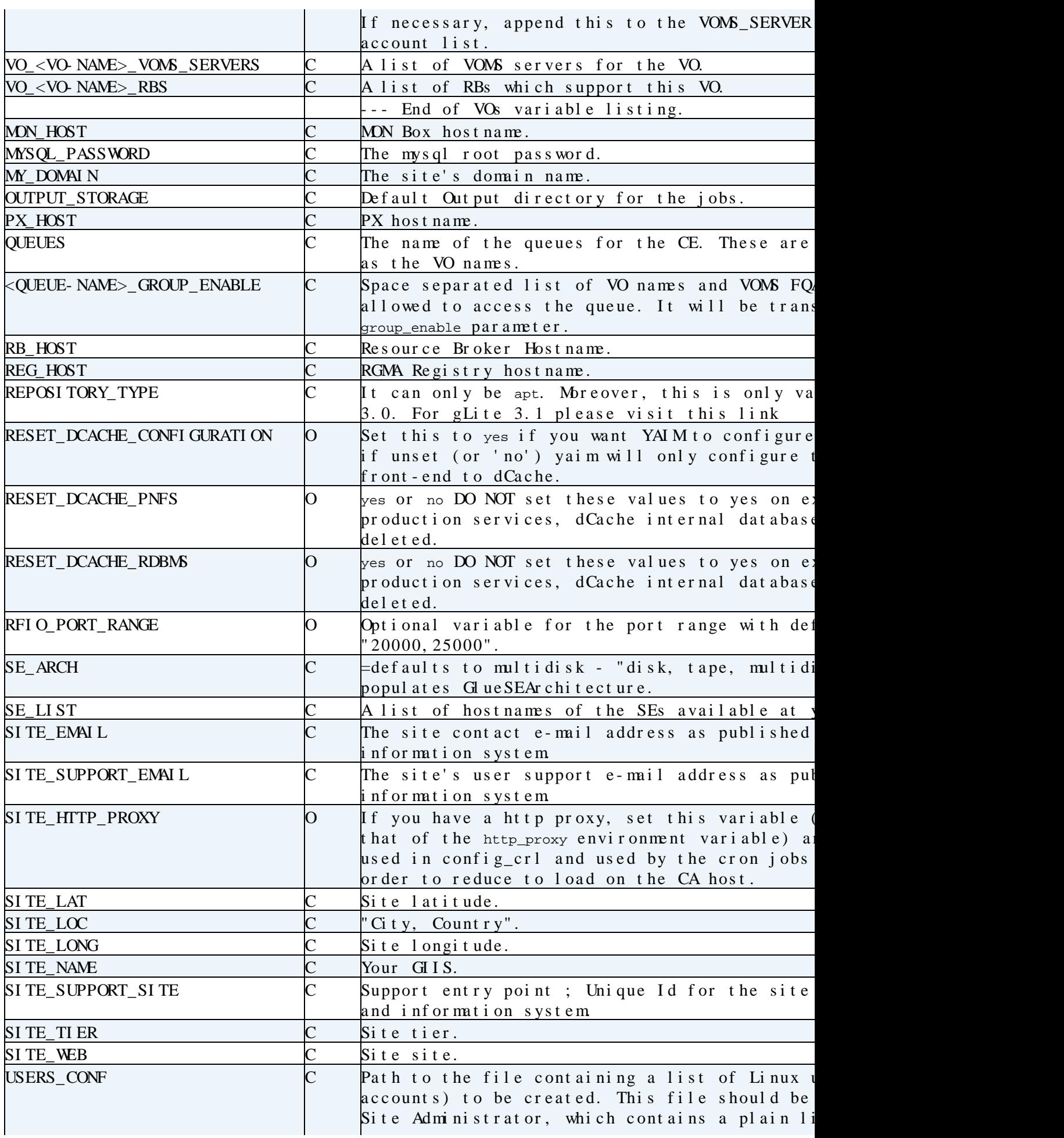

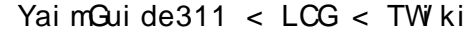

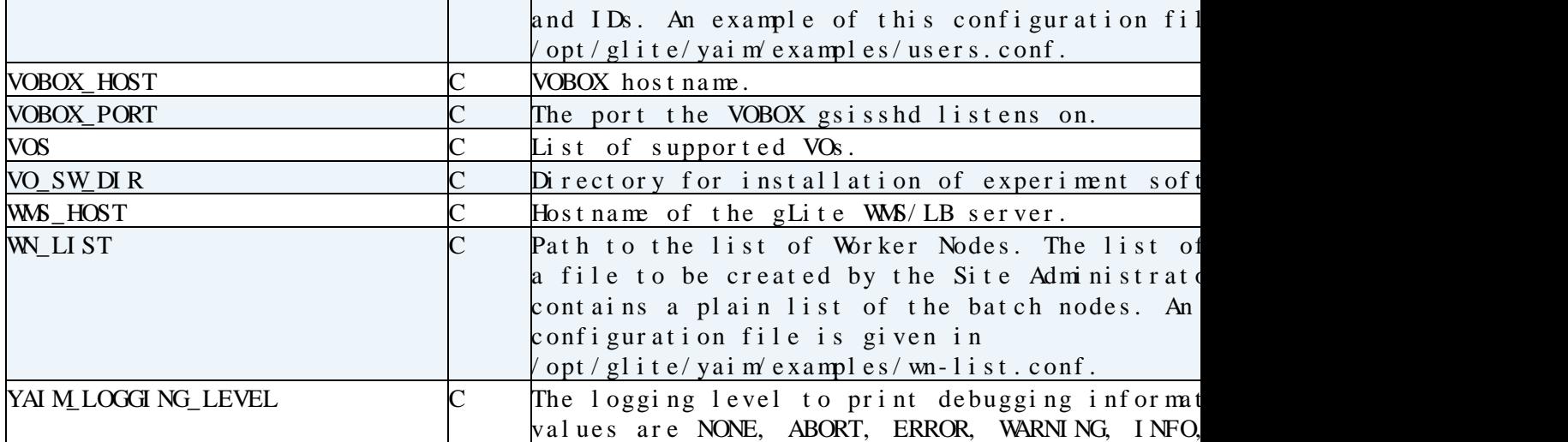

#### <span id="page-8-0"></span>**vo.d directory**

The vo.d directory was created to make the configuration of the DNS-like VOs easier. Each file name in this directory has to be the lower-cased version of the VO name defined in site-info.def. The matching file should contain the definitions for that VO and will overwrite the ones which are defined in site-info.def. Again, bash syntax should be followed. The syntaxt is different compared to that of site-info.def. In vo.d files, the VO\_(VONAME) prefix can be omitted. For example while in site-info.def:

VO\_BIOMED\_SW\_DIR=\$VO\_SW\_DIR/biomed VO\_BIOMED\_DEFAULT\_SE=\$CLASSIC\_HOST VO\_BIOMED\_STORAGE\_DIR=\$CLASSIC\_STORAGE\_DIR/biomed

in vo.d/biomed file:

SW\_DIR=\$VO\_SW\_DIR/biomed DEFAULT\_SE=\$CLASSIC\_HOST STORAGE\_DIR=\$CLASSIC\_STORAGE\_DIR/biomed

After the experience of AEGIS01-PHY-SCL, EGEE SEE ROC who have been deploying DNS-like VO names, the following recipe has been prepared with their contribution:

In you are deploying VO with DNS-like name (example: vo.test.domain.org), due to the limitations of the shell and other languages used (e.g. "." is often not a valid character for a variable name) and length limitations, you would first need to choose shorter name for such a VO (example: test). Now the new VO can be added in all conf files - the only issue is where to use full VO DNS-like name, and where to use short name.

• site-info. def contains several relevant variables: ♦ VOS should contain full VO names; example:

VOS="atlas cms alice lhcb dteam ops vo.test.domain.org"

• • QUEUES should contain short VO names, in the same order as entered in \$VOS (note that the default is QUEUES=\${VOS}, which now cannot be used); example:

#### Yai mGui de311 < LCG < TW ki

QUEUES="atlas cms alice lhcb dteam ops test"

• • If you are configuring LFC and setting LFC\_LOCAL and LFC\_CENTRAL variables to select for which VOs your LFC will be local and for which central, those variables should contain full VO names; example:

 LFC\_LOCAL="atlas cms alice lhcb dteam ops" LFC\_CENTRAL="vo.test.domain.org"

• •  $\leq$  QUEUE-NAME>\_GROUP\_ENABLE variable should be named after short VO name (in capital letters), but should contain full VO name, as well as all roles and groups for that VO defined in groups.conf (except for the root); example

 TEST\_GROUP\_ENABLE="vo.test.domain.org /VO=vo.test.domain.org/GROUP=/vo.test.domain.org/ROLE=lcgadmin /VO=vo.test.domain.org/GROUP=/vo.test.domain.org/ROLE=production"

- The preferred way to define other VO-related variables is to put them in vo.d directory in a file named after a full VO name (example: vo.d/vo.test.domain.org); even if your VOs don't have DNS-like names. All such files should contain at least the following variables: SW\_DIR, DEFAULT\_SE, STORAGE\_DIR, VOMS\_SERVERS, VOMSES.
- If these variables are instead put in site-info.def directly, each variable name must be prepended with VO\_<VO-NAME>, where <VO-NAME> is full VO name in capital letters. In case of DNS-like VO names dots in VO name must be additionally changed to e.g. underscores. That can be quite tricky and is not suggested (nor YAIM is full-proofed to work correctly with this). For your reference, here is an example based on the VO name vo.test.domain.org (and its non-existing [VOMS](https://twiki.cern.ch/twiki/bin/view/LCG/VOMS) server voms.domain.org with the certificate DN /DC=ORG/O=DOMAIN/O=Hosts/CN=host/voms.domain.org):

VO\_VO\_TEST\_DOMAIN\_ORG\_SW\_DIR=\$VO\_SW\_DIR/test

VO\_VO\_TEST\_DOMAIN\_ORG\_DEFAULT\_SE=\$CLASSIC\_HOST

VO\_VO\_TEST\_DOMAIN\_ORG\_STORAGE\_DIR=\$CLASSIC\_STORAGE\_DIR/test

VO\_VO\_TEST\_DOMAIN\_ORG\_VOMS\_SERVERS="vomss://voms.domain.org:8443/voms/vo.test.domain.org"

VO\_VO\_TEST\_DOMAIN\_ORG\_VOMSES="vo.test.domain.org voms.domain.org 15001 /DC=ORG/O=DOMAIN/O=Hosts/C

• If you choose to put all other VO-specific variables in the file in vo.d named after the full VO name (example: vo.d/vo.test.domain.org), it should contain at least the following variables: SW\_DIR, DEFAULT\_SE, STORAGE\_DIR, VOMS\_SERVERS, VOMSES. The example is similar as the one above (just without the prepended VO\_<VO-NAME>\_ part):

 SW\_DIR=\$VO\_SW\_DIR/test DEFAULT\_SE=\$CLASSIC\_HOST STORAGE\_DIR=\$CLASSIC\_STORAGE\_DIR/test VOMS\_SERVERS="vomss://voms.domain.org:8443/voms/vo.test.domain.org" VOMSES="vo.test.domain.org voms.domain.org 15001 /DC=ORG/O=DOMAIN/O=Hosts/CN=host/voms.domain.org vo.test.domain.org"

- Such setup is tested to work; however, note that still some bugs exist and that some manual steps may be needed: Bug  $#27817$  .
- Other VO-related variables (RBS, VOMS\_POOL\_PATH) can be also defined if needed.
- users.conf file entries should be based on short VO name (example: test)
- groups.conf should contain full VO name; example:

```
 "/VO=vo.test.domain.org/GROUP=/vo.test.domain.org/ROLE=lcgadmin":::sgm:
```

```
 "/VO=vo.test.domain.org/GROUP=/vo.test.domain.org/ROLE=production":::prd:
```
"/VO=vo.test.domain.org/GROUP=/vo.test.domain.org"::::

#### <span id="page-10-0"></span>**services directory**

The services directory is created to make easier the configuration of different node types present in one site. In future releases of yaim, each yaim module will distribute a file containing node type specific variables. The file name is *glite-node-type* and like site-info.def, it contains a list of key-value pairs. The site-info.def example file distributed by yaim core will then contain only the variables that are common to all the node types. It's up to the system administrator to decide whether to keep a modular configuration or keep using a single site-info.def file.

#### <span id="page-10-1"></span>**nodes directory**

The node directory is created to make easier the configuration of variables that have different values depending on the host in the site. The file name is *hostname.domain\_name* and like site-info.def, it contains a list of key-value pairs.

Example of two hosts which support different VOs:

lxb1430.cern.ch specific parameters VOS=dteam

# lxb1431.cern.ch specific parameters  $VOS=\&\#8221$ ; atlas alice $\&\#8221$ ;

#### <span id="page-10-2"></span>**users.conf**

This file defines the unix users to be created on different service nodes (mainly on CE and WNs). The format is the following:

UID:LOGIN:GID1,GID2,...:GROUP1,GROUP2,...:VO:FLAG:

Each line defines one user with uid, login the user has primary group gid1 and additional secondary, terciary,... groups gid2, gid3,... which corresponds to the groups group1, group2, group3, is member of the VO  $v \circ$ , and has a special role flag, which will be associated with the corresponding line of groups.conf. Whitespaces and blank lines are not allowed. This file will be processed by one of the YAIM functions. The function will create the unix users if they don't exist already in the service node.

YAIM distributes an example users.conf file in /opt/glite/yaim/examples. Below you can find some examples as well:

```
25001:dteam001:2500:dteam:dteam::
25002:dteam002:2500:dteam:dteam::
25003:dteam003:2500:dteam:dteam::
```
25004:dteam004:2500:dteam:dteam:: ... 25801:prddteam001:2580,2500:prddteam,dteam:dteam:prd: 25802:prddteam002:2580,2500:prddteam,dteam:dteam:prd: ... 25901:sgmdteam001:2590,2500:sgmdteam,dteam:dteam:sgm: 25902:sgmdteam002:2590,2500:sgmdteam,dteam:dteam:sgm:

Please, visit the [How to switch to pool accounts for sgm/prd users](https://twiki.cern.ch/twiki/bin/view/LCG/SgmPrdPoolAccounts) for more details on sgm'prd pool accounts.

#### <span id="page-11-0"></span>**groups.conf**

The groups.conf file has the following format:

FQAN:group name:gid:users.conf flag:vo

Thus users with [VOMS](https://twiki.cern.ch/twiki/bin/view/LCG/VOMS) credential fqan will be mapped to group name, gid, and associated with the users having the same flag in users.conf. That means, if flag is given, the group name and gid are taken from there and do not need to be specified. If the last - optional - field is defined, then the group will be treated as the member of the vo instead of the one which is determined from the foan.

YAIM distributes an example groups.conf file in /opt/glite/yaim/examples. Below you can find some examples as well:

"/VO=alice/GROUP=/alice/ROLE=lcgadmin":::sgm:

"/VO=alice/GROUP=/alice/ROLE=production":::prd:

"/VO=alice/GROUP=/alice"::::

"/VO=atlas/GROUP=/atlas/ROLE=lcgadmin":::sgm:

"/VO=atlas/GROUP=/atlas/ROLE=production":::prd:

"/VO=atlas/GROUP=/atlas"::::

"/VO=cms/GROUP=/cms/ROLE=lcgadmin":::sgm:

"/VO=cms/GROUP=/cms/ROLE=production":::prd:

## <span id="page-11-1"></span>**Running the configuration**

#### <span id="page-11-2"></span>**The interface**

YAIM comes with a script in /opt/glite/yaim/bin/yaim. This script should be used to perform the different configuration steps. For help just run:

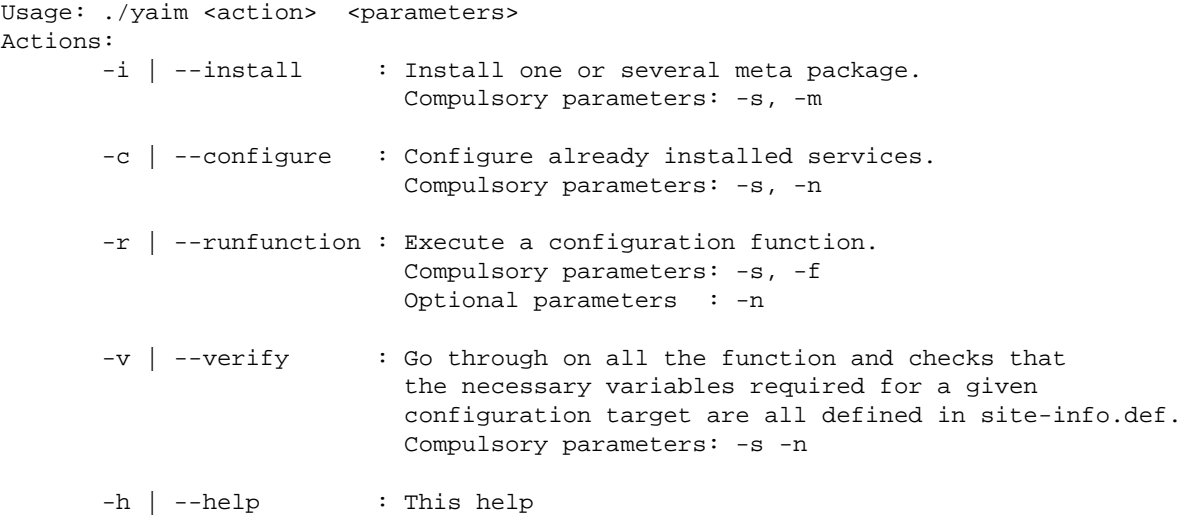

Specify only one action at a time ! Parameters: -s | --siteinfo: : Location of the site-info.def file -m | --metapackage : Name of the metapackage(s) to install -n | --nodetype : Name of the node type(s) to configure -f | --function : Name of the functions(s) to execute Examples: Installation: ./yaim -i -s /root/siteinfo/site-info.def -m glite-SE\_dpm\_mysql Configuration: ./yaim -c -s /root/siteinfo/site-info.def -n SE\_dpm\_mysql Running a function: ./yaim -r -s /root/siteinfo/site-info.def -n SE\_dpm\_mysql -f config\_mkgridmap Verify your site-info.def: ./yaim -v -s /root/siteinfo/site-info.def -n SE\_dpm\_mysql

When configuring multiple node types, they have to be defined on the command line, for example:

./yaim -i -s /root/siteinfo/site-info.def -m glite-SE\_dpm\_mysql -m glite-BDII

#### <span id="page-12-0"></span>**Installing a node**

<span id="page-12-1"></span>**IMPORTANT NOTE: YAIM doesn't support installation of gLite 3.1 nodes but just its configuration**

For installation of gLite-3.1, please have a look at the [rpm installation](https://twiki.cern.ch/twiki/bin/view/LCG/GenericInstallGuide310#The_rpm_installation_tools_yum) with YUM

YAIM can be used to install your gLite 3.0 nodes. After defining the appropriate variables in your site-info.def, run the following command:

./yaim -i -s <location of site-info.def> -m <meta-package-name>

The table below lists the available meta-packages for SL3 operating system:

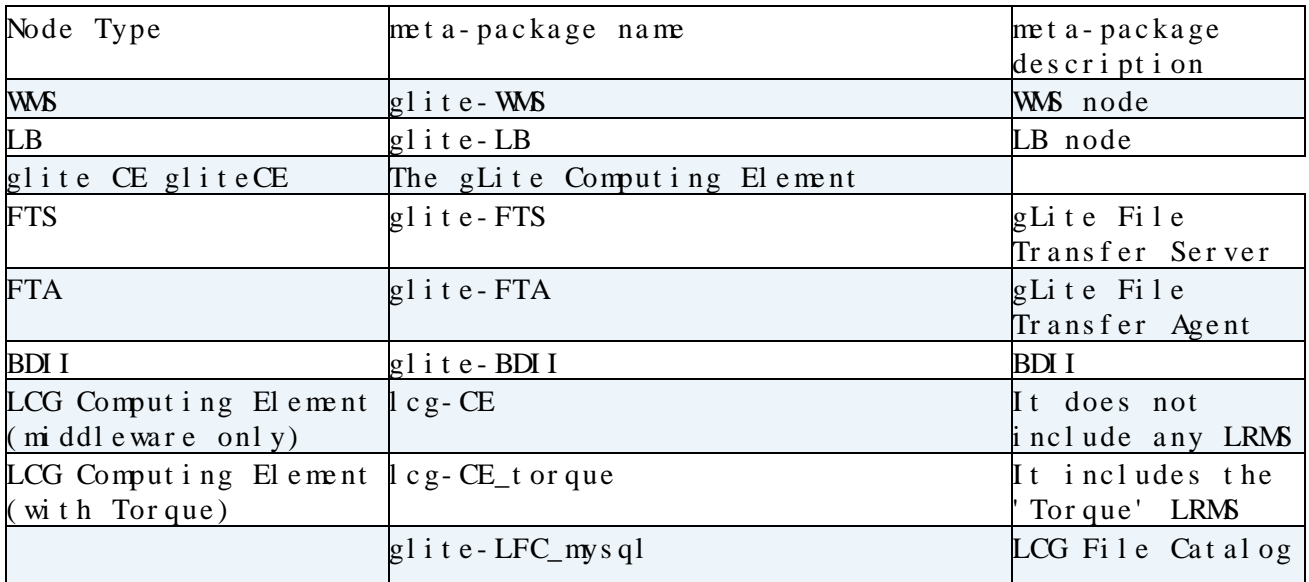

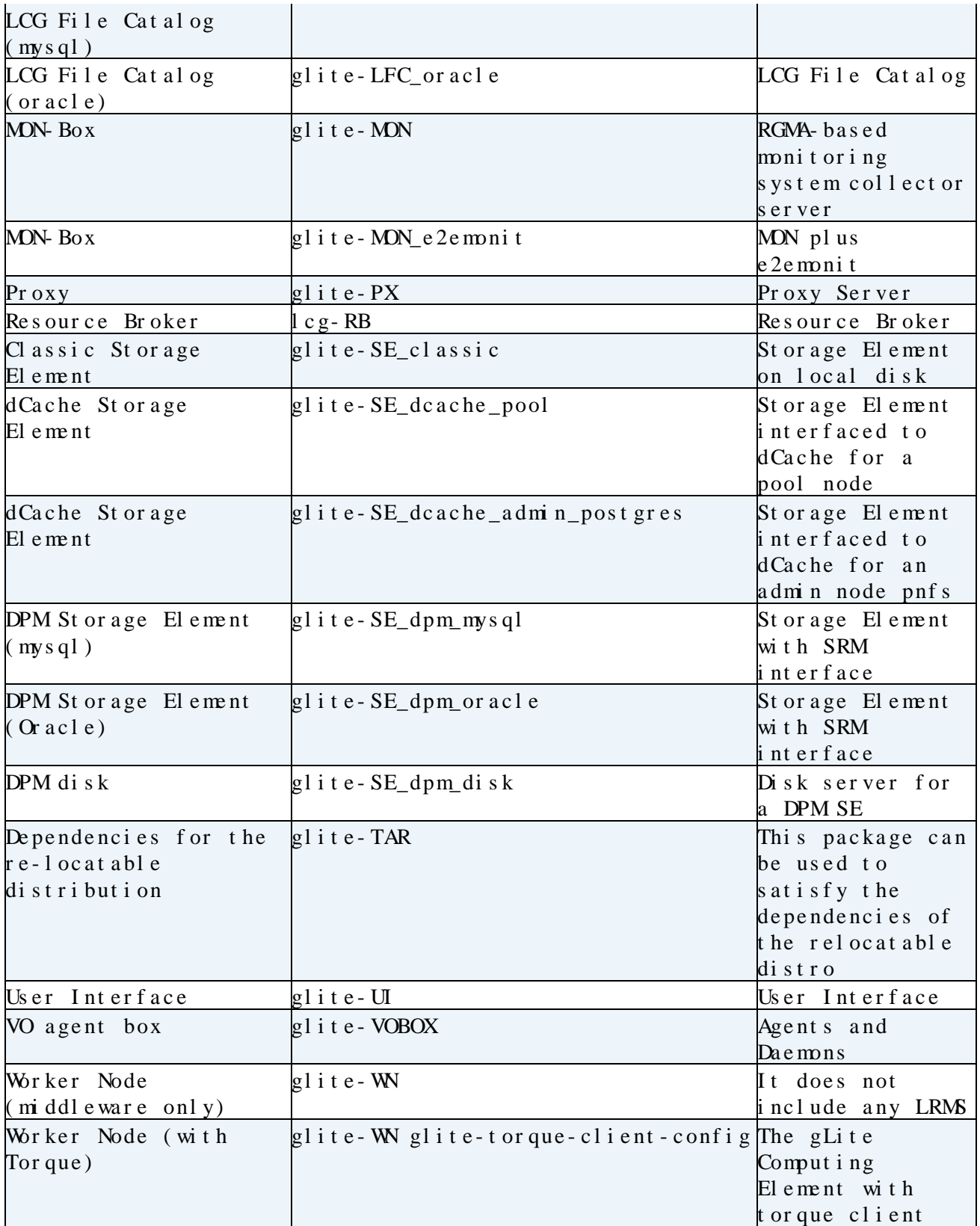

### <span id="page-13-0"></span>**Configuring a node**

If the installation was successful one should run the configuration:

./yaim -c -s <location of site-info.def> -n <node-type-1> -n <node-type-2> ...

Each node type is a configuration target and \*if there is more than one installed and to be configure on a phisical node then the configuration should be run together and not separately\*.

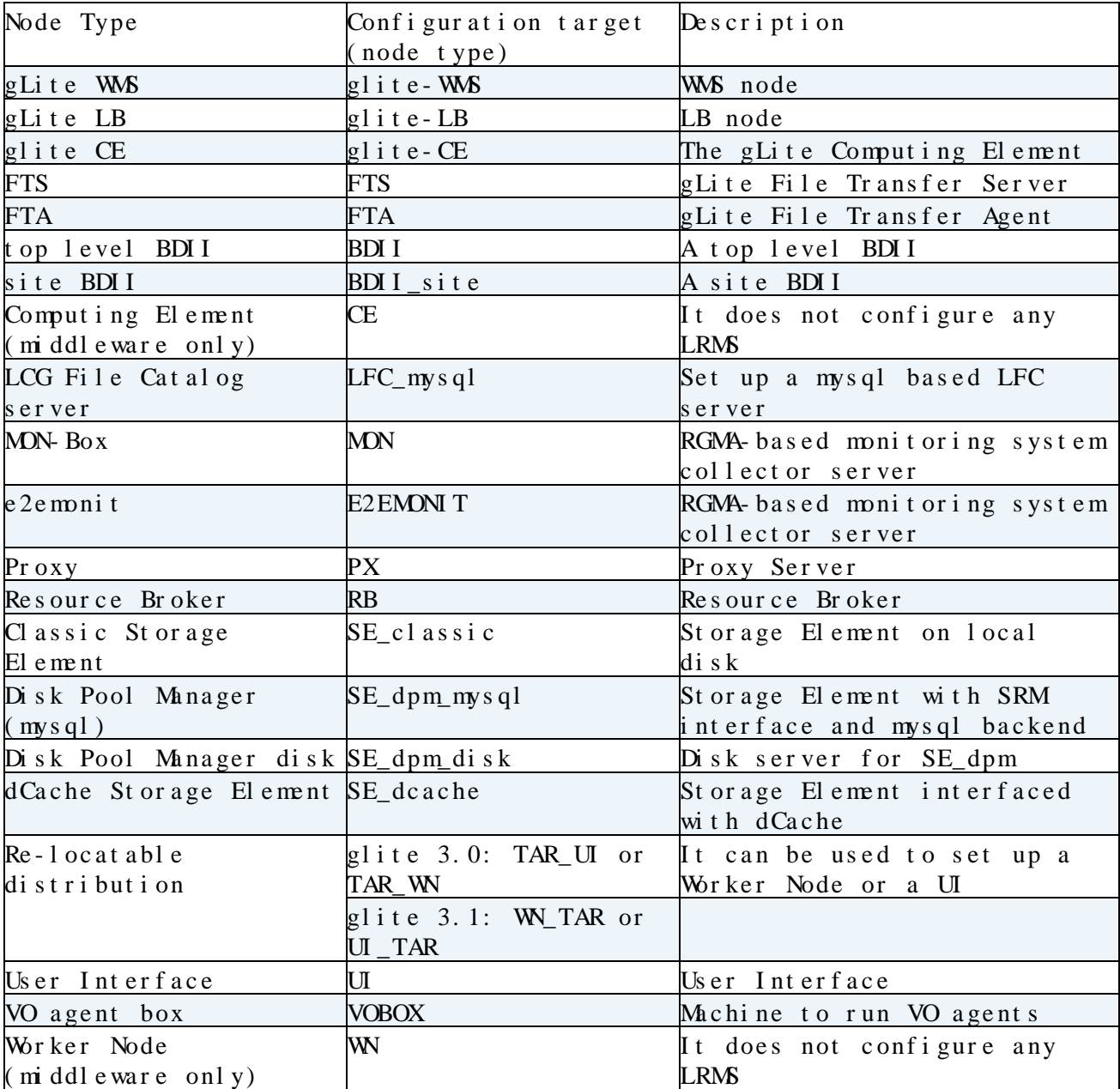

The available configuration targets are listed below:

#### <span id="page-14-0"></span>**Configuring a Batch system**

YAIM only provides configuration for the following batch systems:

- Torque
- [SGE](https://twiki.cern.ch/twiki/bin/view/LCG/SGE) (under development)

In order to configure the batch system, the following configuration targets can be chosen:

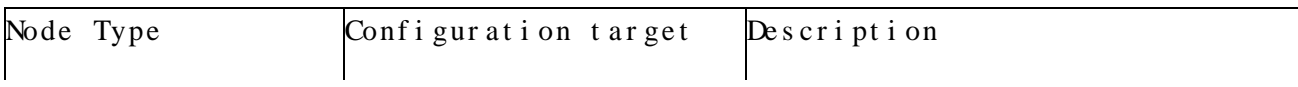

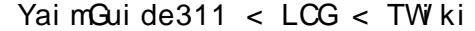

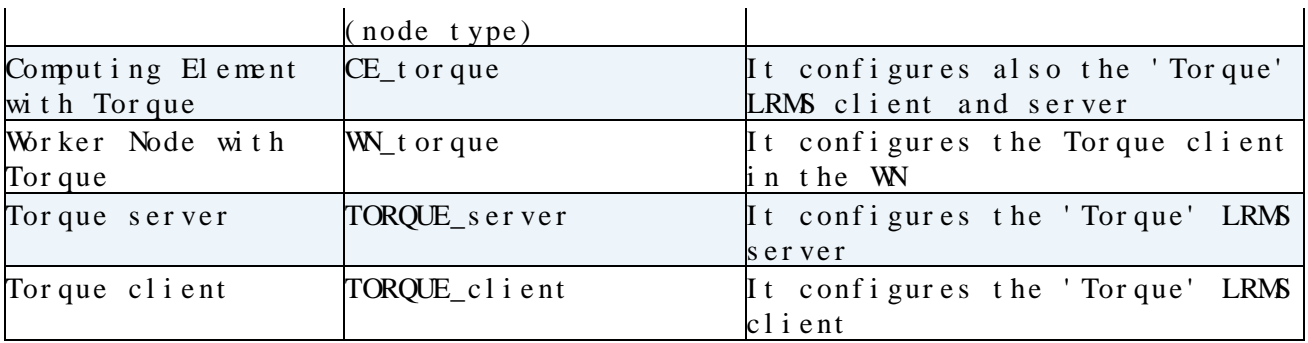

**Please, note that YAIM doesn't configure [LSF](https://twiki.cern.ch/twiki/bin/view/LCG/LSF) batch system.**

In case you want to install the TORQUE server together with the lcg CE, the following command must be used:

./yaim -c -s site-info.def -n CE\_torque

Note that

-n CE -n TORQUE\_server

is not correct since some TORQUE utils that are needed won't be installed.

On the other hand, in the case of TORQUE clients in the WN, both possibilities are in theory possible for 3.0 WN:

yaim -c -s site-info.def -n WN\_torque yaim -c -s site-info.def -n WN -n TORQUE\_client

However, please check the Known issues section because there is a bug in this particular case.

For 3.1 WN, the configuration command is the following:

yaim -c -s site-info.def -n WN -n TORQUE\_client

#### <span id="page-15-0"></span>**Partial configuration**

It is possible to run only a configuration function. See the following example:

./yaim -r -s /root/siteinfo/site-info.def -n SE\_dpm\_mysql -f config\_mkgridmap

#### <span id="page-15-1"></span>**YAIM log file**

The output of a configuration is stored in /opt/glite/yaim/log/yaimlog. The amount of information that appears during the configuration can be selected defining the YAIM\_LOGGING\_LEVEL variable in site-info.def file. Possible values are:

- NONE
- ABORT
- ERROR
- WARNING
- INFO

#### • DEBUG

The default value is *INFO*. The logfile contains the timestamp, the functions that are executed and the output of the functions.

## <span id="page-16-0"></span>**YAIM tool**

• There is a tool helping sysadmins to automatically create VO related YAIM configuration parameters. This is the [YAIM tool](https://lcg-sft.cern.ch/yaimtool/yaimtool.py)  $\mathbb{Z}$ . Site administrators can use this utility to maintain configuration information for the VOs their site supports.

## <span id="page-16-1"></span>**What is different from yaim 3.0.1 and yaim 3.1.0?**

YAIM 3.1.1 is different from YAIM 3.0.1 because YAIM 3.1.1 is now structured in a modular way and can be packaged and released independently for each different node type (not all the node types have a module yet). This doesn't affect the system administrators who can still use the same site-info.def file they used for YAIM 3.0.1.

YAIM 3.1.0 and YAIM 3.1.1 are the same. The only difference is that YAIM 3.1.1 also allows to configure glite 3.0 node types. Moreover, the same site-info.def file that was used with YAIM 3.1.0 can still be used with YAI M 3. 1. 1.

**TO TAKE INTO ACCOUNT**: Since now 3.1 and 3.0 UI and WN configuration is put together, in order to differenciate which functions are only used in 3.0, we have used the suffix '\_30'. In functions/ you may find config\_function\_name\_30 and in node-info.d/ you may find glite-node-type\_30. This means there are differences in the configuration between 3.0 and 3.1. In case you are using 3.0 local functions overriding the existing onces, check whether you may have or not to add the '\_30' suffix.

## <span id="page-16-2"></span>**Known issues**

- $\#28789$  $\#28789$   $\degree$ : Directory / tmp is world readable/writable
- #27845<sup>®</sup> Due to this bug, the WN with Torque should be installed:
	- First calling the target name TORQUE\_client and them calling ♦ glite-WN
	- or if they are configured in one go with the same yaim ♦ command, in the following order: -n glite-WN -n TORQUE\_client
- #27761<sup>a</sup> In all Computing Elements, the configuration does not release the shell at the end. Making ctrl+c to release it also kills the gatekeeper (bug [#27761](https://savannah.cern.ch/bugs/index.php?27761) $\overline{e}$ ). The script has to be restarted, easy workarounds are "service gLite restart" for the gLite-CE and /etc/init.d/globus-gatekeeper restart on the lcg-CE.
- $\bullet$  [#25567](https://savannah.cern.ch/bugs/index.php?25667) $\mathbb{F}$ : In some of the nodes, the configuration does not release the shell either at the end but ctrl+c can be used without any problem.
- Remember to stop using TORQUE\_SERVER variable and use instead BATCH SERVER variable.

The following list of known issues is inherited from YAIM 3.01 and YAIM 3.1.0:

• The site BDII is not configured on the lcg-CE automatically any more. You have to set the configuration target explicitely, i.e. for example:

configure\_node site-info.def CE\_torque BDII\_site

- There is a known installation conflict between the 'torque-clients' rpm and the 'postfix' mail server (Savannah. bug #5509). In order to workaround the problem you can either uninstall postfix or remove the file /usr/share/man/man8/qmgr.8.gz from the target node.
- To configure correctly the glite-CE the following parameters MUST be set as follows:

JOB\_MANAGER=pbs CE\_BATCH\_SYS=pbs

## <span id="page-17-0"></span>**For furher reading**

- [The LCG Directory](http://lcg.web.cern.ch/LCG/Sites/the-LCG-directory.html)®
- [The LCG Troublehooting Guide](https://twiki.cern.ch/twiki/bin/view/LCG/TheLCGTroubleshootingGuide)

-- [MariaALANDESPRADILLO](https://twiki.cern.ch/twiki/bin/view/Main/MariaALANDESPRADILLO) - 27 Jun 2007

This topic: LCG > YaimGuide311 Topic revision: r24 - 2011-06-22 - AndresAeschlimann

Copyright &© 2008-2019 by the contributing authors. All material on this collaboration platform is the property of the contributing authors. Ideas, requests, problems regarding TWki? [Send feedback](https://cern.service-now.com/service-portal/search.do?q=twiki)